情報Ⅰ

4-1-14 数学・科学用・統計用ライブラリ紹介 (英語における文法・構文のような定型コーディング) ・統計用ライブラリstatistics ・科学技術計算の基礎パッケージライブラリnumpy ・データ可視化ライブラリmatplotlib ・数学用モジュールmath , cmath ・探索、並べ替え、方程式解法比較 試料PDFをテキストコピーしてコーディングしてください A key is in my pocket. 定型文 There is a key in my pocket. There are some books on 教科書・共通テスト ┃ 統計分析・アプリ開発 there are some b<br> ★算法 (甲老) ★注 (安刑文) the table. ➡算法(思考) ステップ数(行数)大 ➡文法(定型文) ステップ数(行数)小

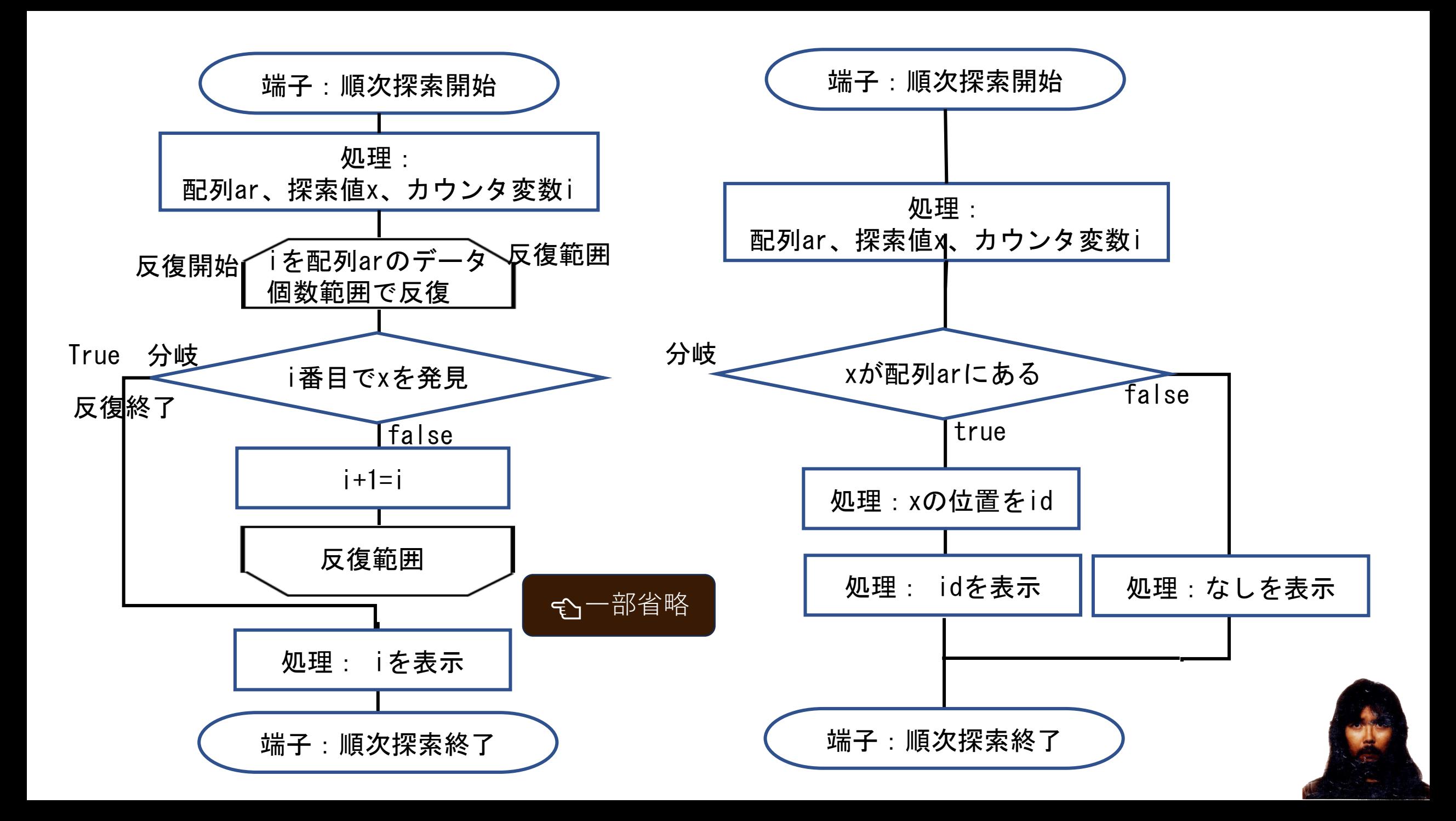

(11-6) ①アルゴリズムに基づく順次探索サンプル1

```
ar = [3,8,6,1,9,5,4,2,7] # 配列要素
x=1 + ターゲットを x=1とする
for i in range(len(ar)): # i は配列データの個数回だけ反復
 if ar[i] == x: # 配列 i 番目がターゲットならば
  print("INDEX", i) # "INDEX" i を表示して
  break # 反復終了
                                       ar = [3, 8, 6, 1, 9, 5, 4, 2, 7]x=1カウント変数 i 0 1 2 3 4 5 6 7 8
                                       for i in range (len(ar)):
配列要素 | 3 | 8 | 6 | 1 | 9 | 5 | 4 | 2 | 9
                                        if ar[i] == x:
                                          print ("INDEX", i)
                                          break
```
INDEX 3

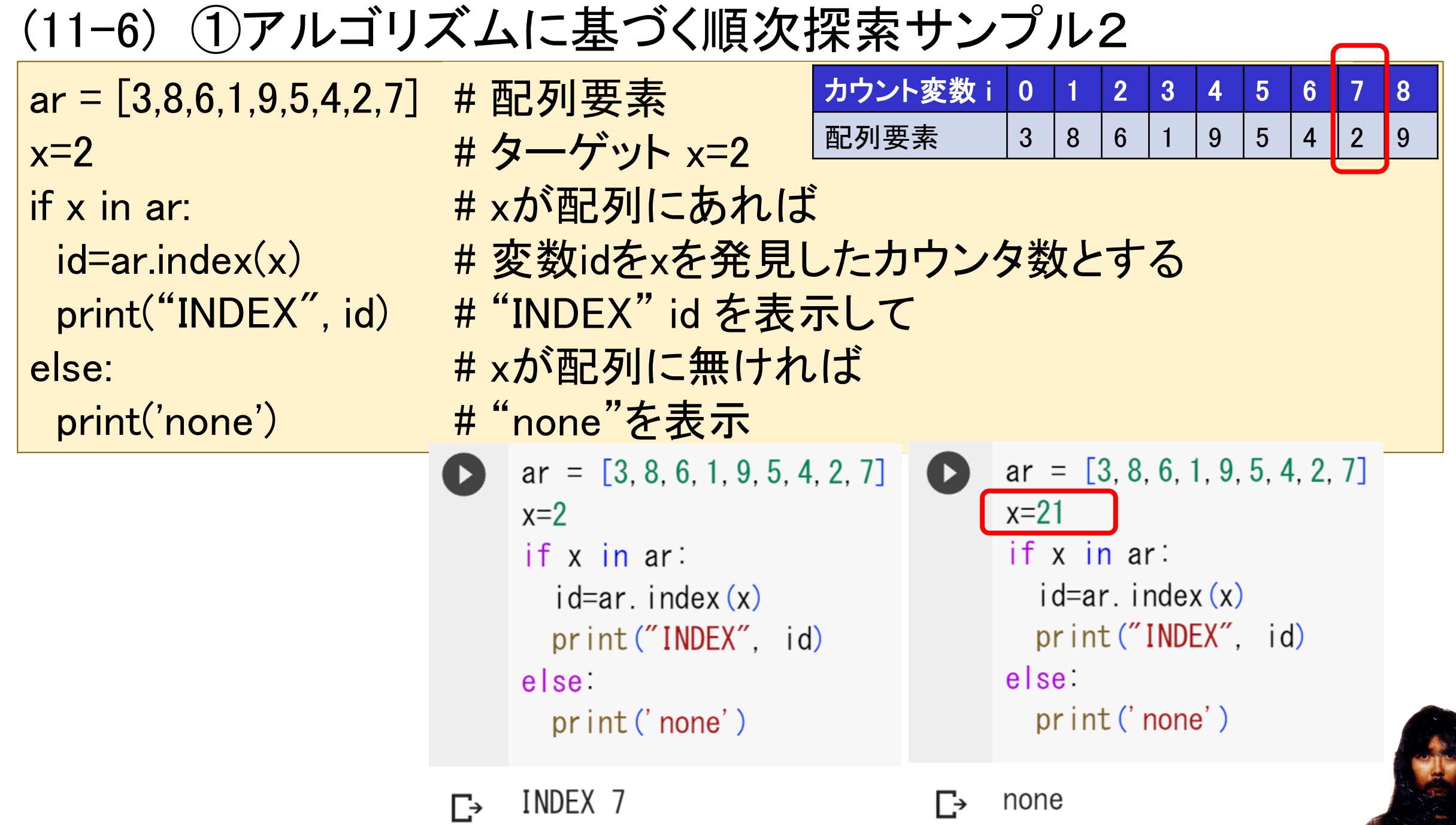

## (11-6) ④アルゴリズムに基づく二分探索 サンプル1

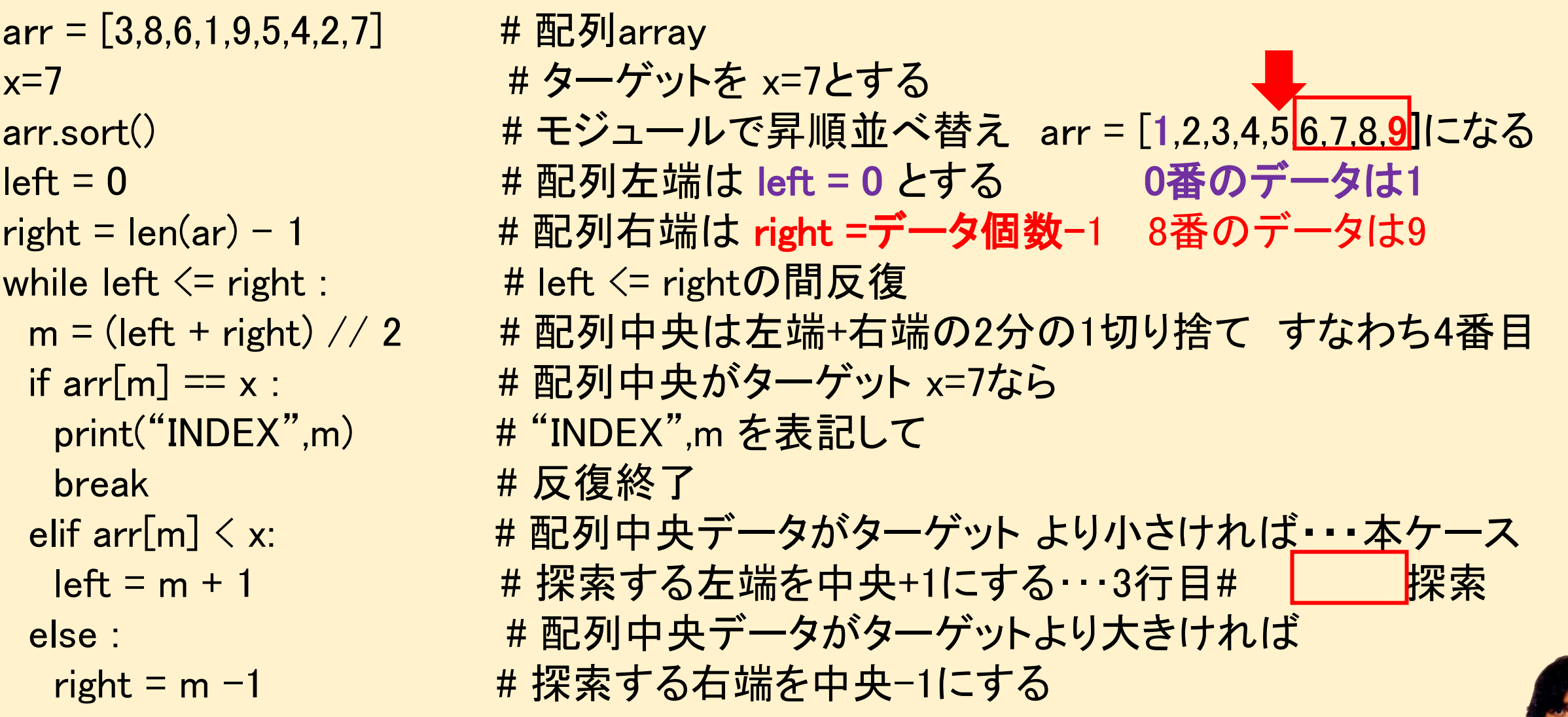

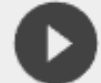

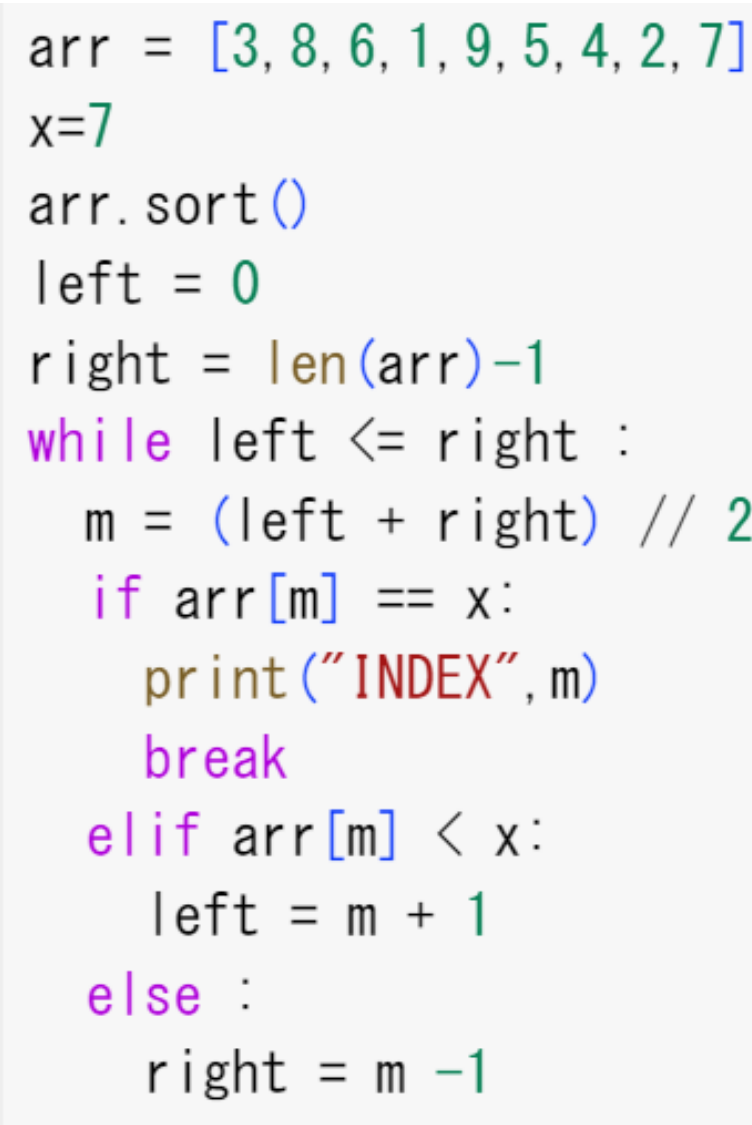

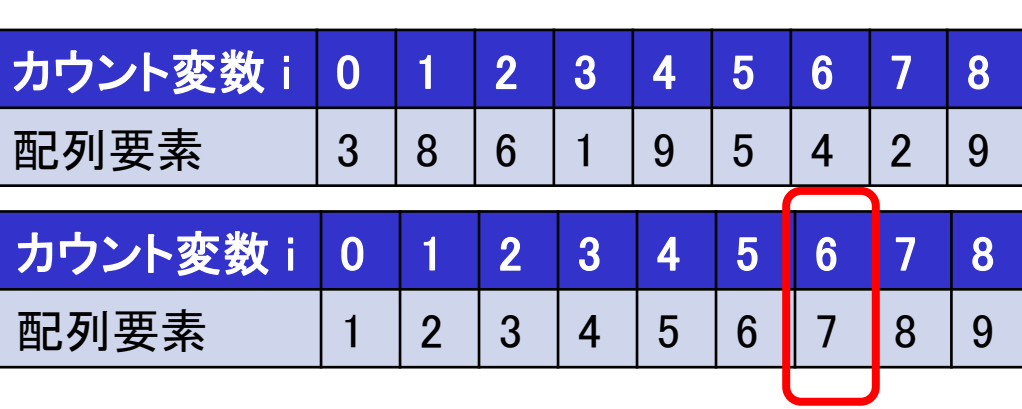

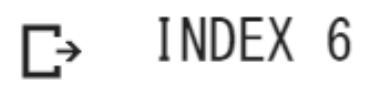

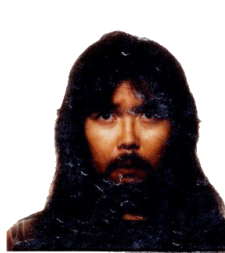

```
def src(arr, x): 
 arr = [3,8,6,1,9,5,4,2,7]x=7 arr.sort()
 \vert = 0r = len(arr) - 1while 1 \le r:
   m = (1 + r)/(2)if arr[m] == x:
      return m 
     break 
   elif arr[m] \langle x:
    l = m + 1 else: 
    r = m - 1 return "none" 
result = src(arr, x)print('INDEX',result)
```
サンプル2 サンプル1関数化 アルゴリズムは同義

アルゴリズム実装二分探索 17~18行・・・共通テスト受験向け

```
def src(arr, x)arr = [3, 8, 6, 1, 9, 5, 4, 2, 7]x=7arr.sort()1 = 0r = len(arr) - 1while \vert \langle \cdot \rangle \vertm = (1 + r) // 2
    if arr[m] == x:
      return m
      break
    elif arr[m] \leq x:
     \vert = m + 1else
     r = m - 1return "none"
result = src(arr, x)print('INDEX', result)
```
INDEX 6

```
def src(\arctan x)arr = [3, 8, 6, 1, 9, 5, 4, 2, 7]x=71arr.sort()| = 0r = len(arr) - 1while 1 \le r:
    m = (1 + r) // 2
    if arr[m] == x:
     return m
      break
    elif arr[m] \leq x:
     \vert = m + 1else
      r = m - 1return "none"
result = src(arr, x)print('INDEX', result)
```
INDEX none

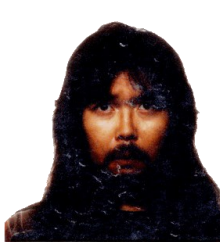

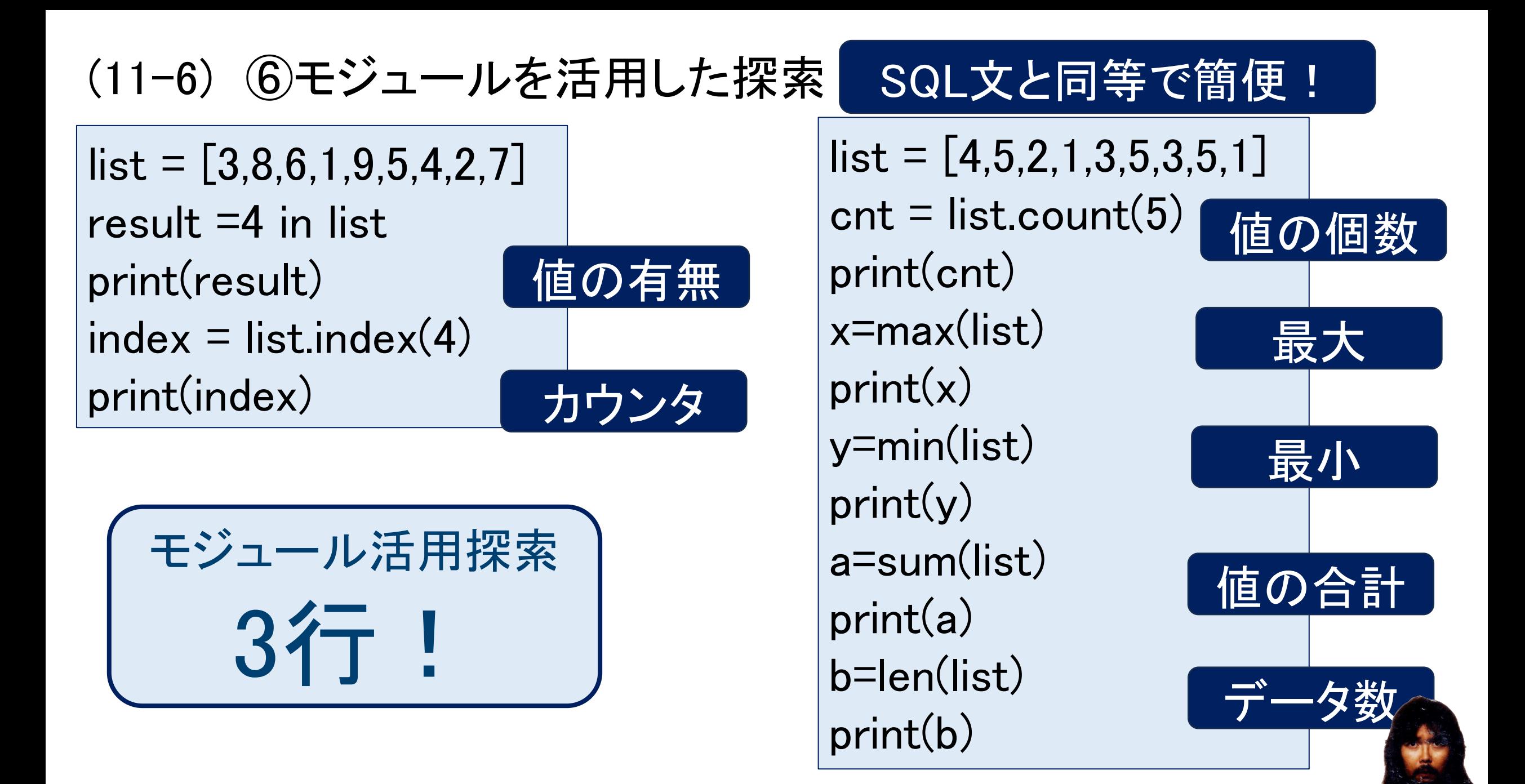

## (11-7) ①アルゴリズムに基づく文字列探索

list= ['albert','carol','ester','jane','peter','george','william','Catherine','john','richard','Diana'] new\_list =[ ] for x in list: if "er" in x: new\_list.append(x) print(new\_list) アルゴリズム実装 6行

## list= ['albert','carol','ester','jane','peter','george','william','Catherine','john','richard','Diana'] match =  $[x$  for x in list if "er" in x] print(match) (11-7) ②リスト内包表記に基づく文字列探索 リスト内包表記活用 3行

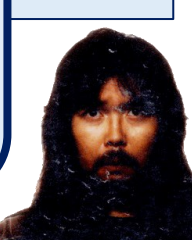

(11-5) ① アルゴリズムに基づくバブルソート昇順

def bs(ar): # 関数定義bubble sort(array) n = len(ar) またのは # 変数nを配列データ個数 for i in range(n): <br>
#カウンタ変数iを0からn回反復 for j in range(0, n-i-1): # カウンタ変数jを0からn-i-1まで反復 if ar[j] > ar[j+1]: アンチンのサントの「# 隣接する2数の左側が大きい場合 ar[j], ar[j+1] = ar[j+1], ar[j] # 隣接する2数の順を入れ替え  $ar = [3,8,6,1,9,5,4,2,7]$  # 配列array  $bs(ar)$  # 関数処理bubble sort(array) print("result", ar)

アルゴリズム実装バブルソート 9行・・・共通テスト受験向け

```
def bs (ar):
  n = len(ar)for i in range (n):
    for j in range (0, n-i-1):
      if ar[j] > ar[j+1]
        ar[j], ar[j+1] = ar[j+1], ar[j]ar = [3, 8, 6, 1, 9, 5, 4, 2, 7]bs(ar)print ("result", ar)
```
result [1, 2, 3, 4, 5, 6, 7, 8, 9]  $\Gamma$ <sup>+</sup>

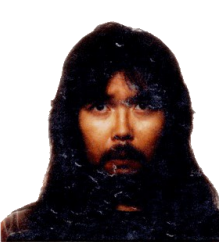

```
(11-5) ① アルゴリズムに基づくバブルソート降順
```

```
def bs_desc(ar):
 n = len(ar)for i in range(n-1):
   for j in range(0, n-i-1):
    if ar[j] \langle ar[j+1]:
      ar[j], ar[j+1] = ar[j+1], ar[j]ar = [3,8,6,1,9,5,4,2,7]bs_desc(ar)
print("newarray", ar)
```
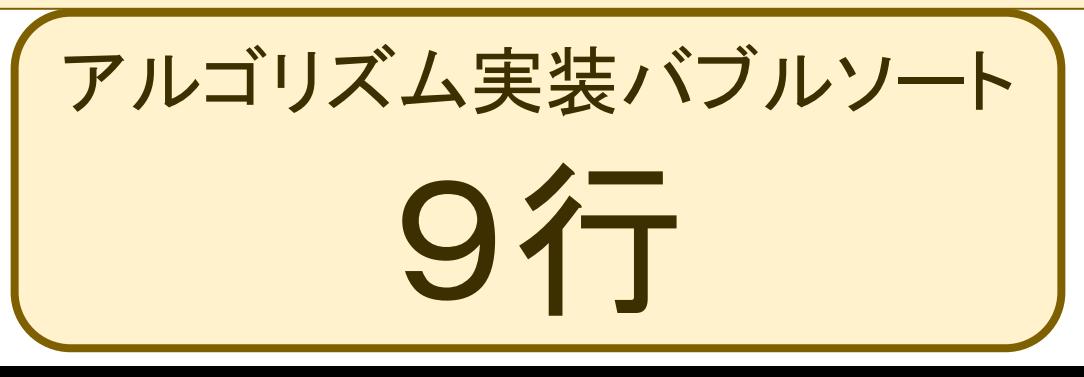

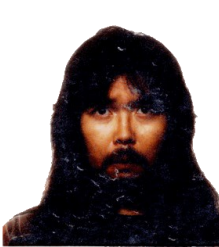

```
def bs desc(ar):
  n = len(ar)for i in range (n-1):
    for j in range (0, n-i-1):
      if ar[j] < ar[j+1]ar[j], ar[j+1] = ar[j+1], ar[j]ar = [3, 8, 6, 1, 9, 5, 4, 2, 7]bs desc(ar)print ("newarray", ar)
```
newarray [9, 8, 7, 6, 5, 4, 3, 2, 1] Г→

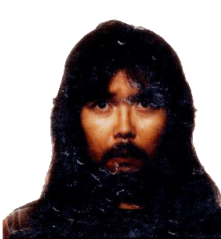

(11-5) ② リスト内包表記活用ソート

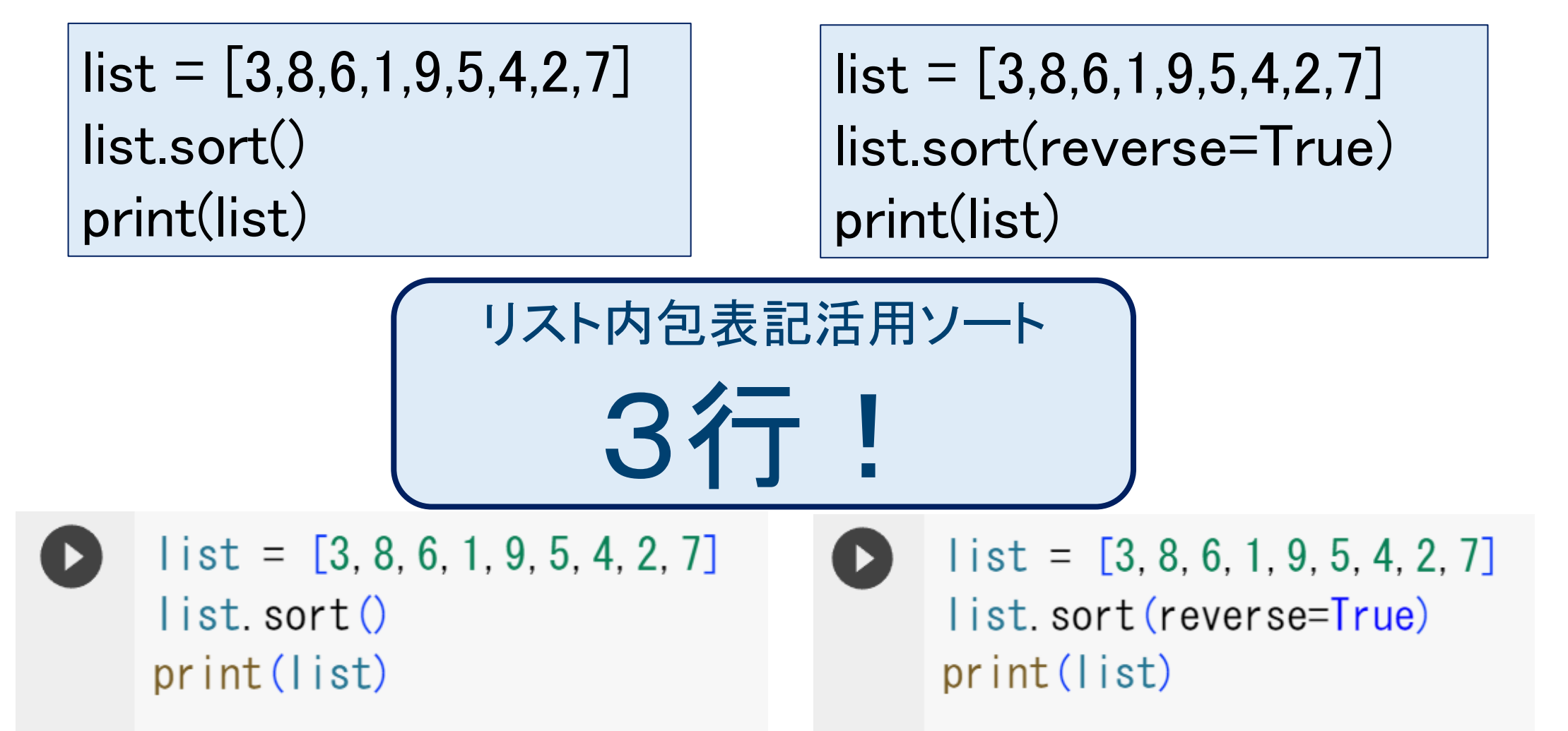

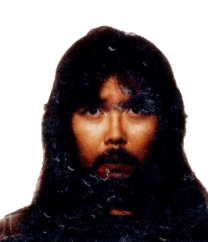

```
(19) 数学用モジュールmath …表計算ソフトウェアの関数的な処理
import math + mathモジュールの導入
print(math.pi) \vert 3 \vert 141! \pm \text{H}周率\pix=6.25 x=6.25print(math.ceil(x)) \begin{array}{ccc} 2.5 & #  \frac{1}{2} & + \frac{1}{2} \\ 2.5 & + \frac{1}{2} & + \frac{1}{2} \end{array}print(math.sqrt(x)) # 平方根
print(math.gcd(225,150)) | 75 | #最大公約数
y=10000 4.0 7.0 7.0 7.0 4.0 7.0 7.0 7.0 7.0 7.0 7.0 7.0 7.0 7.0 7.0 7.0 7.0 7.0 7.0 7.0 7.0 7.0 7.0 7.0 7.0 7.0 7.0 7.0 7.0 7.0 7.0 7.0 7.0 7.0 7.0 print(math.log10(y))          # 対数  本例log1010000=4<br>kakudo=180          3.1411 # kakudo=180° (度数法)
kakudo=180        | ɔ´. l 4 l ↓ # kakudo=180° (度数法)
print(math.radians(kakudo))│ ()  499∮ # kakudoを度数法➡弧度法変換  本例180° =π
print(math.sin(math.pi/6)) \begin{bmatrix} 0.8666 \end{bmatrix} # 三角関数sin
print(math.cos(math.pi/6)) # 三角関数cos
print(math.tan(math.pi/6)) \boxed{0.511} # 三角関数tan
```
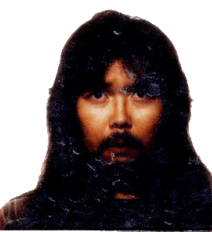

(26) 代数計算・数式処理ライブラリsympy (26-1) 関数の2変数に数値代入 例題  $f(x,y) = x^2 + \sqrt{x} + y$  $f(9,2)=?$ 

import sympy # sympyを定義 x = sympy.Symbol('x') # 変数xを定義 y = sympy.Symbol('y') # 変数yを定義 f = x\*\*2 + sympy.sqrt(x)+ y\*\*3 -79 # 関数 f=x<sup>2</sup>+y<sup>2</sup>-9 print(f.subs( $[(x, 9), (y, 2)]$ )) #  $x=9, y=2$ を代入

> import sympy  $x =$  sympy. Symbol  $('x')$  $y =$  sympy. Symbol  $('y')$  $f = x**2+sympy$ . sqrt $(x) + y**3 -70$ print  $(f \text{ subs}([x, 9), (y, 2)])$

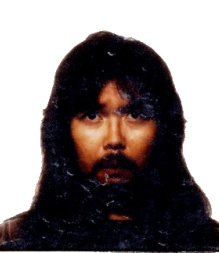

22

(26) 代数計算・数式処理ライブラリsympy (26-2) 関数定義と展開 例題 y = (x + 2)(x - 3) を展開 import sympy  $x =$  sympy.Symbol('x')  $\qquad$  # 変数xを定義  $y = (x + 2)*(x - 3)$  # 元式を定義  $print(sympy.expand(y))$  # 展開

> import sympy  $x =$  sympy. Symbol  $('x')$  $y = (x + 2) * (x - 3)$  $print(sympy. expand(y))$

$$
\sum_{x} \quad x \cdot x \cdot 2 - x - 6
$$

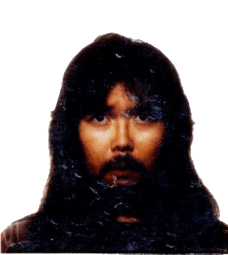

(26-3) 関数定義と因数分解 例題 y=x<sup>2</sup>-x-6 を因数分解

import sympy x = sympy.Symbol('x') # 変数xを定義 y = x\*\*2 - x - 6 # 元式を定義 f= sympy.factor(y)  $*$  出 因数分解 print(f)

または from sympy import \*  $x =$  Symbol('x')  $y = x**2 - x - 6$ print(factor(y))

import sympy  $x =$  sympy. Symbol  $('x')$  $y = x**2 - x - 6$  $f =$  sympy. factor  $(y)$  $print(f)$ 

 $\Gamma$   $(x - 3) * (x + 2)$ 

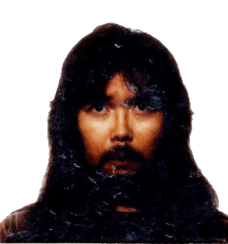

(26-4) 関数定義と微分 例題 v=x<sup>2-3x-6</sup>を微分

import sympy x = sympy.Symbol('x') # 変数xを定義 print(sympy.diff(y))  $\qquad$  # 微分

または from sympy import \*  $x =$  Symbol('x')  $y = x**2 - 3*x - 6$  $print(diff(y,x))$ 

y = x\*\*2 – 3\*x - 6 # 元式を定義 y=x<sup>2</sup>-3x-6

import sympy  $x =$  sympy. Symbol  $('x')$  $y = x**2 - 3*x - 6$  $print(sympy, diff(y))$ 

 $2*x - 3$  $\Gamma_{\rightarrow}$ 

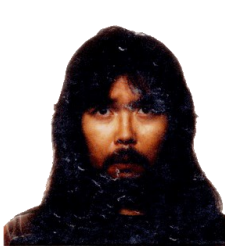

(26-5) 関数定義と積分 例題 y = x\*\*2 - x – 6 を不定積分、x=3~4の範囲で定積分

import sympy x = sympy.Symbol('x') # 変数xを定義 y = x\*\*2 - x - 6 # 元式を定義 y=x2-x-6 print(sympy.integrate(y))  $\qquad \qquad #$  不定積分

- 
- import sympy  $x =$  sympy. Symbol( $x'$ )  $y = x**2 - x - 6$ print(sympy.integrate(y, $(x,3,4)$ )) # 定積分

```
\Gamma x**3/3 - x**2/2 - 6*x
     17/6
```
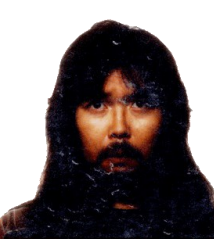

(26-6) 二次方程式解法2次方程式 例題 x<sup>2-</sup>3x+2=0 を解く import sympy x = sympy.Symbol('x') # 変数、式を定義 s=sympy.solve(x\*\*2 - 3 \* x + 2) # 方程式を解く print(s) (26-7) 連立方程式解法 例題 3x+5y=29  $x+y=7$ import sympy # 代数計算 数式処理ライブラリ x = sympy.Symbol('x') # 変数xを定義 y = sympy.Symbol('y') # 変数yを定義 f = 3 \* x + 5 \* y - 29 # 関数 f =3x+5y-29  $g = x + y - 7$  # 関数  $g = x+y-7$ print(sympy.solve([f, g])) # f=0、g=0の方程式を解く

```
import sympy
     x = sympy. Symbol ('x'')s=sympy.solve(x**2 - 3 * x + 2)
     print(s)[1, 2]\Gamma<sup>+</sup>
     import sympy
     x = sympy. Symbol ('x')y = sympy. Symbol ('y')f = 3 * x + 5 * y - 29g = x + y - 7print(sympy, solve([f, g]))
```

```
\Gamma {x: 3, y: 4}
```
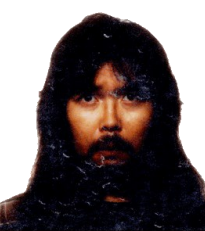

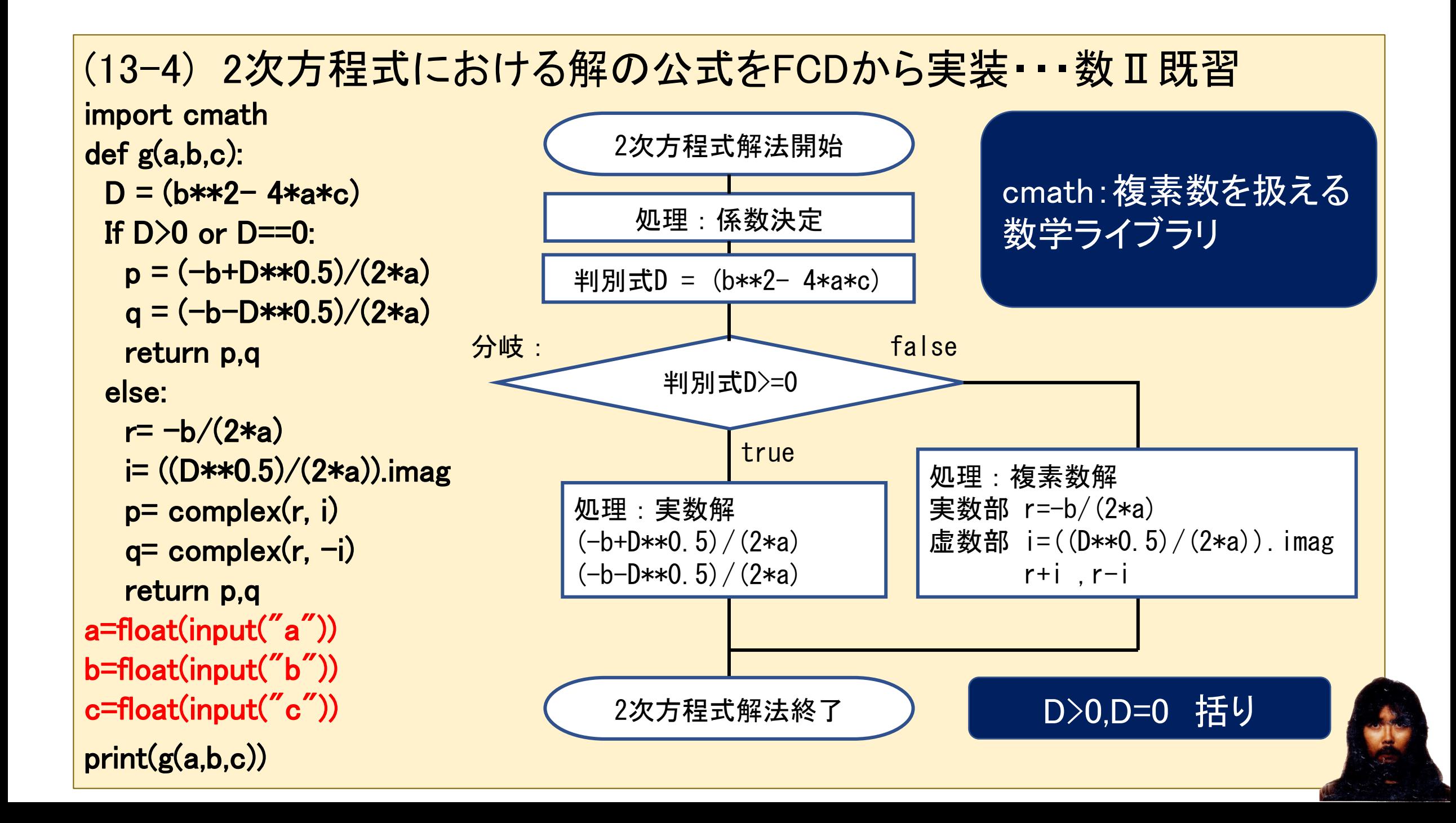

(26-8) 二つの関数の交点座標を求め、グラフで示す。

## $y=x^2$  $y=2x+24$

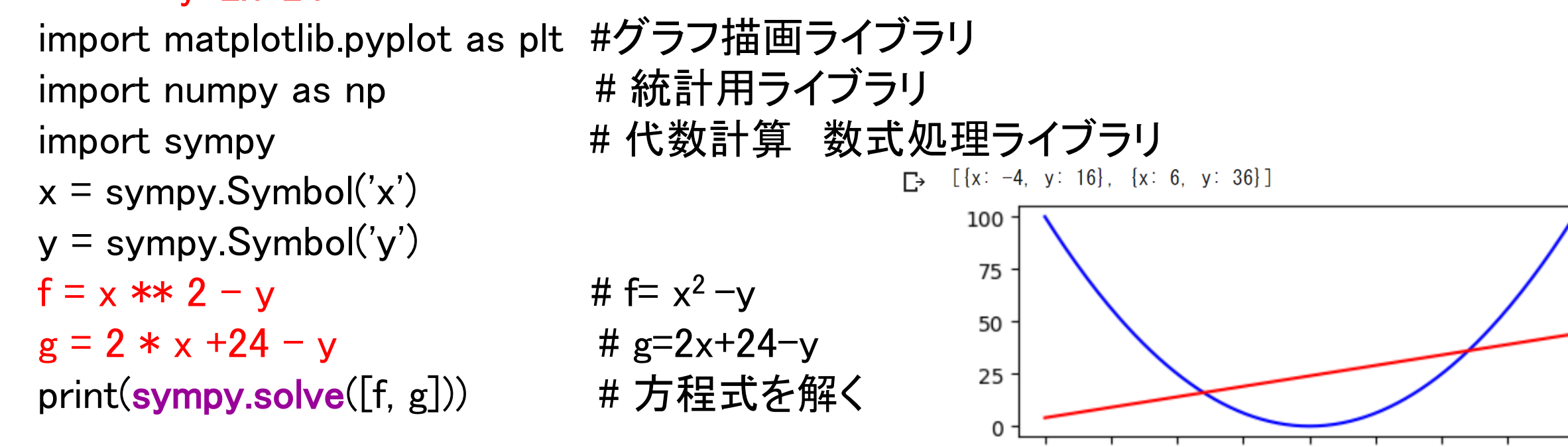

 $x = np.arange(-10, 10, 0.1)$  #  $x \times m$  (-10~+10) plt.plot(x,  $x * x$  2, c='blue')  $\qquad \qquad # y = x^2$  式のグラフ描画 plt.plot(x, 2 \* x + 24, c='red') # y=2x+24 式のグラフ描画 plt.show()

 $-10.0$   $-7.5$   $-5.0$   $-2.5$ 

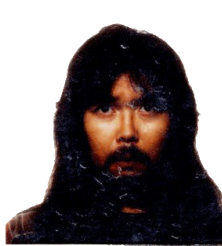

10.0

 $0.0$ 

 $2.5$ 

 $5.0$ 

 $7.5$